莱特币怎么购买看过来:

注册账号、实名认证:在Bitget交易平台上注册账号后,需要进行实名认证。个人 实名认证,需准备好相关材料后上传平台审核即可,审核通过后即可进行购买操作 。

 充值:银行卡支付、支付宝、微信等多种形式可进行充值,而充值的方式也很简 单,只需在充值页面选择对应渠道,输入金额并点击充值。充值成功后即可在Bitg et交易平台上进行购买。

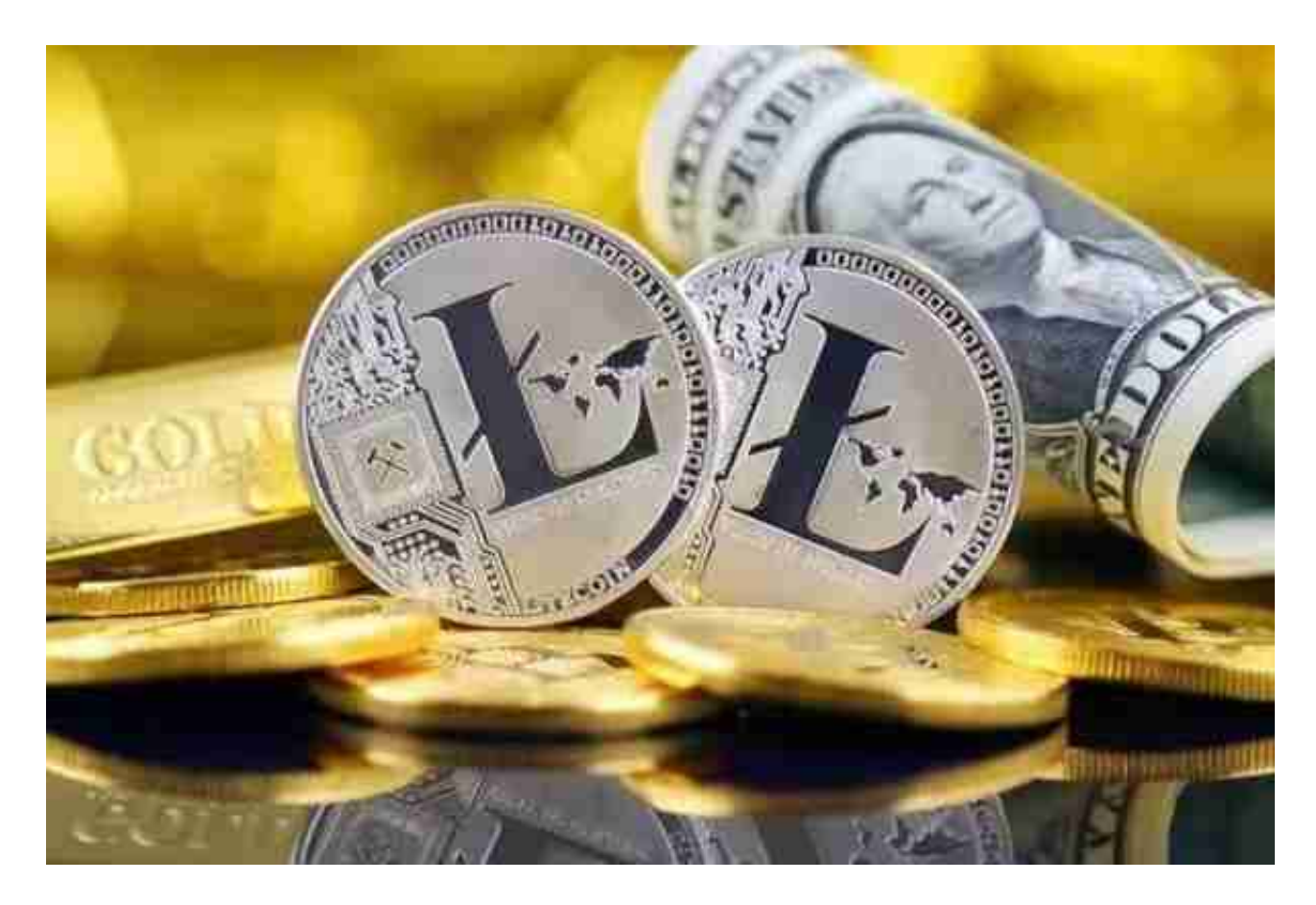

 购买:充值成功后,进入交易模块,在搜索框中输入"LTC"即可找到莱特币。选 择购买数额及价格后提交即可购买LTC币。

 交易:莱特币现金购买成功后,可以选择继续进行交易或持有等待市场走势。在B itget平台的交易模块内,可以查找到其他数字货币,通过买入/卖出等方式进行交 易。

如何购买莱特币的前提是我们需要拥有一个Bitget交易平台。

一、关于下载Bitget APP:

1.在手机应用商店搜索"Bitget",或者在Bitget官网上下载APP。

2.点击下载后,等待下载完成。

3.下载完成后,点击"打开"进入APP。

二、安装Bitget APP

1.打开下载完成的Bitget APP。

2.点击"安装"按钮,等待安装完成。

3.安装完成后,点击"打开"按钮进入APP。

三、注册Bitget账号

1.打开Bitget APP, 点击"注册"按钮。

2.填写注册信息,包括手机号码、验证码、登录密码等。

3.点击"注册"按钮,完成注册。

四、登录Bitget账号

1.打开Bitget APP,输入注册时填写的手机号码和密码。

2.点击"登录"按钮,进入Bitget账号。

五、使用Bitget APP

1.登录Bitget账号后,可以进行数字货币的交易、充值、提现等操作。

2.在APP首页可以查看数字货币的行情和交易深度。

3.在"资产"页面可以查看自己的数字货币资产和交易记录。

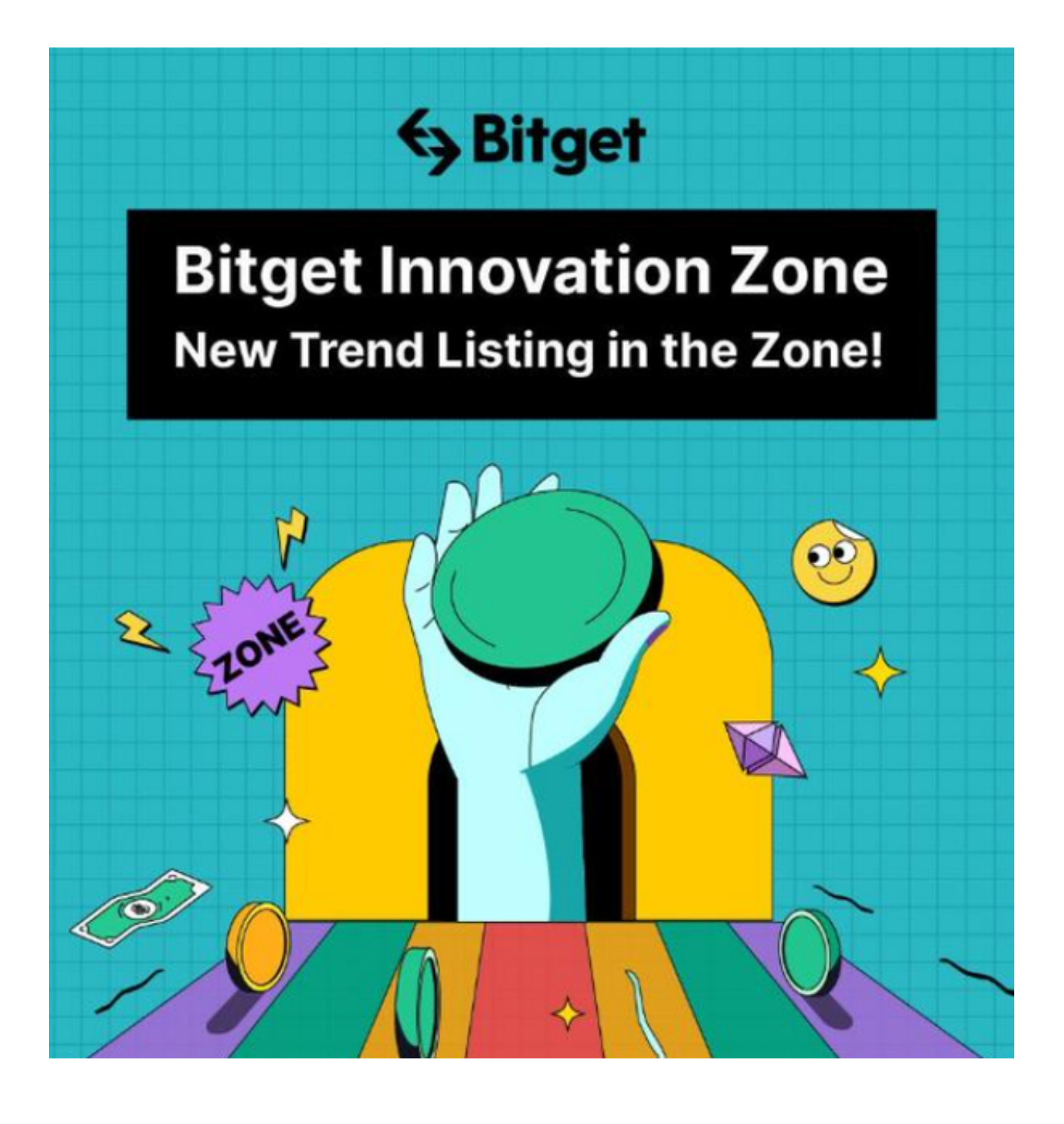

 用户在第三方服务供应商平台上完成支付后,加密货币将在大约 2 至 10 分钟内充值到用户的 Bitget 现货账户。当交易完成后,用户可以在 Bitget 上查看财务记录,了解更多细节。用户也可以在第三方服务供应商网站查看。

 Bitget APP是一款方便用户进行数字货币交易的工具,用户可以在手机上随时随 地进行交易。下载和安装Bitget APP非常简单,只需要在应用商店搜索或者在官网 上下载即可。注册和登录Bitget账号后,用户可以进行数字货币的交易、充值、提 现等操作。